## **Zoom: Nutzung von Umfragen**

Initiale Aktivierung in den Grundeinstellungen im Browser (unter Mein Konto)

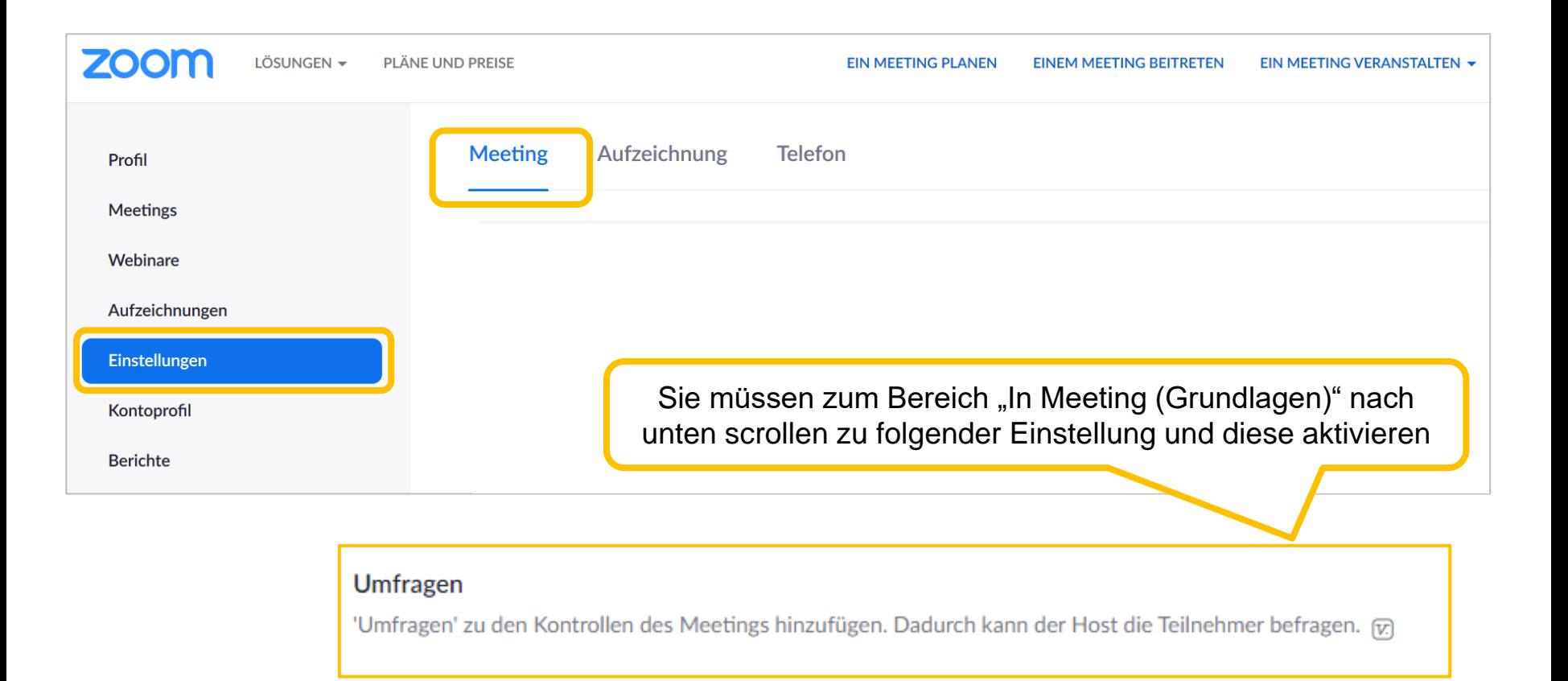

<span id="page-0-0"></span>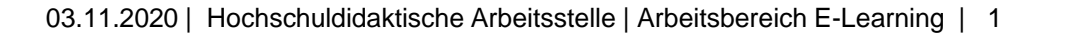

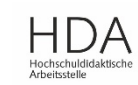

**TECHNISCHE** UNIVERSITÄT **DARMSTADT** 

## **Zoom: Nutzung von Umfragen**

Erstellung und Durchführung im Meetingraum

TFCHNISCHF UNIVERSITÄT **DARMSTADT** 

• Zum **Erstellen und Starten** einer Umfrage klicken Sie unten in der Werkzeugleiste auf "**Umfragen**"\*

**HINWEIS:** Umfragen können nur in einem Meetingraum erstellt werden. Beim Verlassen / Wiedereintritt bleiben sie jedoch im Meeting erhalten. Auf diese Weise können Umfragen auch vor dem eigentlichen Stattfinden des Meetings vorbereitet werden.

- Die Benutzerinformationen können beim Umfragebericht **anonym** gehalten werden. Die Auswahl wirkt auf alle geplanten Umfragen innerhalb des Meetings
- **Single-** und **Multiple Choice** Fragen stehen zur Auswahl
- Der Host bestimmt die **Dauer** der Umfrage
- Nach Beendigung der Umfrage können die Ergebnisse für alle angezeigt werden  $(\rightarrow)$  Resultate freigeben")

*\*Sie sehen den Umfragebutton in der Werkzeugleiste nicht?*

Prüfen Sie ob sie die Umfrage-Funktion in den Grundeinstellungen aktiviert haben ([siehe Folie 1\)](#page-0-0)

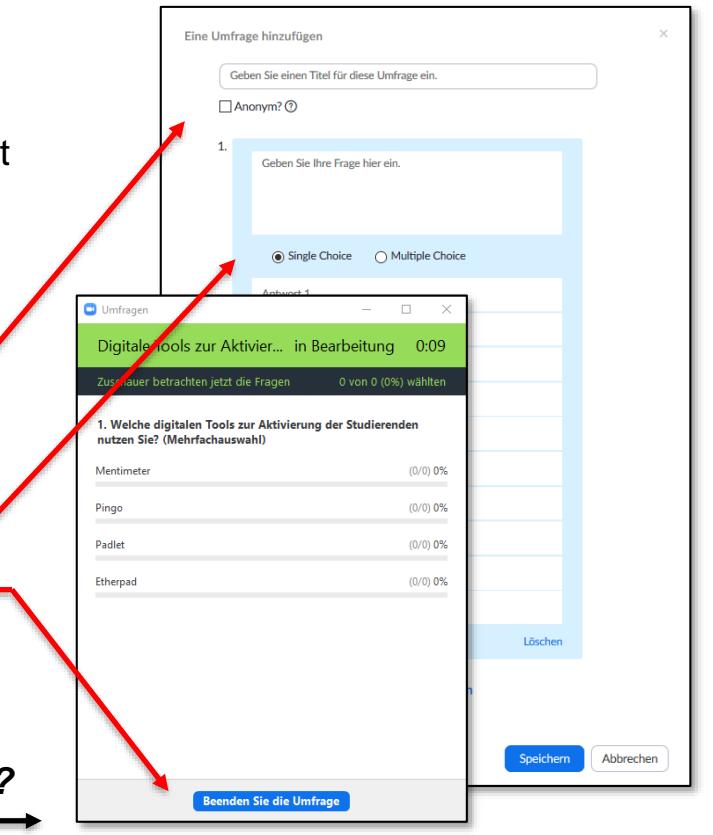

⊞

Bildschirm freigeben Aufzeichnen Breakout Session Reaktionen

G

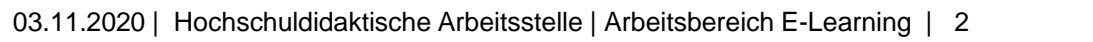

Teilnehmer verwalten Umfragen

4 П

Chat

 $\cdots$ 

Mehr

## **Zoom: Nutzung von Umfragen**

Gut zu wissen

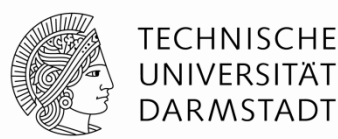

- Eine Umfrage kann aus max. 10 Fragen bestehen
- Co-Hosts dürfen Umfragen mit steuern (starten, beenden etc.) und können somit selbst nicht mit teilnehmen. Jedoch können **Co-Hosts keine Umfragen bearbeiten** (Fragen anpassen/ hinzufügen/ löschen). Gleiches gilt für Teilnehmende, denen man während des Meetings Host-Rechte gibt. – **Eine Umfrage kann also nur von der Person bearbeitet werden, die das Meeting erstellt hat.**
- Umfragen können innerhalb eines Meetings wiederholt werden ("Befragung neu starten"), dabei werden die vorangegangenen Ergebnisse jedoch gelöscht. → TIPP: Sichern Sie sich diese ggf. durch einen Screenshot!
- Umfragen, die einmal gestartet wurden, können nicht mehr bearbeitet werden (z.B. Frage(n) anpassen/ hinzufügen/ löschen)
- Nach der Beendigung des Meetings werden die Umfrageergebnisse gelöscht. Die Umfrage bleibt aber erhalten und kann wieder verwendet werden, wenn das Meeting erneut geöffnet wird.

Umfragen dienen der Einbeziehung und Aktivierung der Teilnehmenden **TIPP:** 

- Nutzen Sie alternativ zur Aktivierung der Studierenden Live-Abstimmsysteme wie [Pingo](https://www.e-learning.tu-darmstadt.de/werkzeuge/ueberblick/lehre/artikel_details_15429.de.jsp) und [Mentimeter](https://www.e-learning.tu-darmstadt.de/werkzeuge/ueberblick/studium/artikel_details_35072.de.jsp) oder andere kollaborative Tools wie [Padlet](https://www.e-learning.tu-darmstadt.de/werkzeuge/ueberblick/studium/artikel_details_24384.de.jsp) oder [Etherpad!](https://www.e-learning.tu-darmstadt.de/werkzeuge/ueberblick/lehre/artikel_details_36480.de.jsp)
- Weitere Anregungen um die Interaktion in Online-Lehrveranstaltungen zu fördern, finden Sie auf [www.e-learning.tu-darmstadt.de/interaktive\\_online-lehre](http://www.e-learning.tu-darmstadt.de/interaktive_online-lehre)

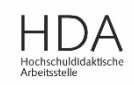